## **Untertitel**

Δ

Die Funktion "Untertitel" ermöglicht es, das gesprochene Wort als Schrift einzublenden. Diese Funktion kann z.B. bei Teilnehmenden mit Hörbeeinträchtigung hilfreich sein.

The "Captions" function makes it possible to fade in the spoken word as writing. This function can be helpful for participants with hearing impairments, for example.

Die "Untertitel"-Funktion beinhaltet keine Option für Live-Übersetzungen!

The "Captions" function does not include an option for live translations!

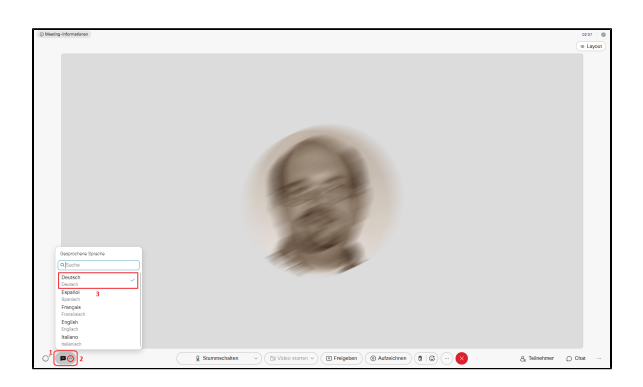

Die Funktion "Untertitel" wird (1) über das **Sprechblasensymbol mit "CC" darin** unten links in der Menüleiste aktiviert/deaktiviert. Durch anklicken des (2) Pfeils rechts davon können Sie das Menü für die **Ausw ahl der von der aktuellen Sprecherin/dem Sprecher gesprochenen Sprache** öffnen. Klicken Sie diese (3) an, so dass dort ein Häkchen gesetzt ist.

The "Captions" function is activated/deactivated (1) via the **speech bubble icon with "CC" in it** at the bottom left of the menu bar. By clicking the (2) arrow to the right of it, you can open the menu for **selecti ng the language spoken by the current speaker**. Click on this (3) so that a check mark is set there.

**Achtung:** Standardmäßig ist bei Webex als Untertitelsprache Δ meist "Englisch" eingestellt. Wenn im Meeting Deutsch gesprochen wird, ist daher vor Nutzung der Untertitel-Funktion eine Einstellung der Sprache erforderlich!